# **System-Commands**

*Release 0.0.1*

**jebah**

**Feb 19, 2022**

# **CONTENTS:**

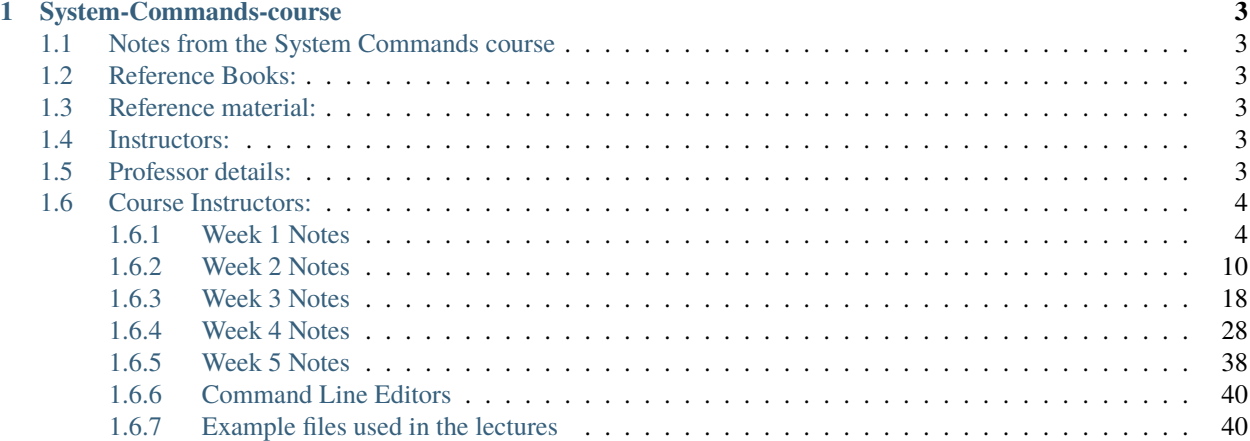

**Warning:** This is under heavy development

**CHAPTER**

**ONE**

# **SYSTEM-COMMANDS-COURSE**

# <span id="page-6-1"></span><span id="page-6-0"></span>**1.1 Notes from the System Commands course**

- *[Week 1](#page-7-1)*
- *[Week 2](#page-13-0)*
- *[Week 3](#page-21-0)*
- *[Week 4](#page-31-0)*
- *[Week 5](#page-41-0)*

# <span id="page-6-2"></span>**1.2 Reference Books:**

- The Command Line a complete introduction, by William Shotts. (ISBN: 9781593279523)
- Classic Shell Scripting, by Arnold Robbins & Nelson H.F. Beebe. (ISBN 9788173668463)

# <span id="page-6-3"></span>**1.3 Reference material:**

- [GNU Bash manual.](https://www.gnu.org/software/bash/manual/)
- [Effective AWK Programming. \(GNU AWK Manual\)](https://www.gnu.org/software/gawk/manual/)
- [GNU Sed: a stream editor. \(GNU Sed Manual\)](https://www.gnu.org/software/sed/manual/)
- [Git User Manual.](https://git-scm.com/docs/user-manual)
- [MM2090 Introduction to Scientific Computing](https://github.com/gphanikumar/mm2090)

# <span id="page-6-4"></span>**1.4 Instructors:**

# <span id="page-6-5"></span>**1.5 Professor details:**

- Prof. Gandham Phanikumar,
	- **–** Professor, Dept. of Metallurgical and Materials Engineering, IIT Madras

# <span id="page-7-0"></span>**1.6 Course Instructors:**

- Ankur Parmar(M.Tech(CSE), IIT Bombay)
- Santhana Krishnan(M.tech., Anna University)
- Hariharan V S(Ph.d. (ongoing) , IIT Madras)
- Shreya Smitha ( B.tech, (ongoing), IIT Madras)
- Archish S (B.tech (ongoing), IIT Madras)

# <span id="page-7-1"></span>**1.6.1 Week 1 Notes**

# **Terminal Emulators**

- Terminal
- Konsole
- xterm
- guake

### **Command Prompt**

### username@hostname:~\$

 $\bullet$  ~\$ is the path

### **Commands and Flags**

username@hostname:~\$ uname

- Prints the name, version and other details about the current machine and the operating system running on it
- the -a displays hidden files that have a dot in front of them

username@hostname:~\$ pwd

• Present Working Directory

username@hostname:~\$ ls

- - a : all . displays hidden files
- - l : use a long listing format
- - i : print index number of each file (inode)
- - s : shows blocks occupied by each file
- - 1 : each file name on a separate line
- output of ls -l : drwxr-xr-x 5 ckg ckg 12288 Nov 25 10:00 Documents (d is file type ; rwxr-xr-x owner,group,others permissions ; 5 no of hard links ; ckg is owner ; ckg is group ; last modified time stamp ; filename)

• ls F\* gives a list of all files starting with F

username@hostname:~\$ rm

- remove a file
- rm -i prompts before every removal (it can be set using alias rm="rm -i")
- works only with write permission
- use -d for removing directories
- rm -r mydirectory

username@hostname:~\$ mv

- move , rename
- mv file1 .. (moves file to parent dir)
- mv file1 file1a (renames file1 to file1a)

username@hostname:~\$ ps

• currently running processes

username@hostname:~\$ clear

• or ctrl+l

username@hostname:~\$ exit

```
• or ctrl+d
```
username@hostname:~\$ man

- get help on any command in linux. eg : man ls
- man sections (1 to 9) eg : man 1 ls
- 1 Executable programs or shell commands
- 2 System calls provided by Kernel
- 3 Library calls
- 4 Special files usually found in /dev
- 5 File formats and conversions
- $\bullet$  6 Games
- 7 Misc : macro packages and conventions
- 8 System admin commands
- 9 Kernel routines

username@hostname:~\$ cd

- change directory eg cd .. goes to parent directory
- cd without any arguments will take you to the home directory
- cd / takes you to the root folder
- cd takes you to previous directory
- cd ~ takes you to home directory

username@hostname:~\$ cp

• copy command : cp file1 file2

username@hostname:~\$ date

- date and time
- date -R gives in RFC 5322 standard (used for email communications)

username@hostname:~\$ cal

- calendar of a month
- eg : cal aug 1947
- ncal gives calendar in flipped orientation

username@hostname:~\$ free

- memory statistics
- use h flag to make it human readable

username@hostname:~\$ groups

• **–** groups to which a user belongs

username@hostname:~\$ file

- what type of file
- -f allows you to pass a file in which file names are separated by lines (ls -1 > files.txt; file -f files.txt)
- file \* will give a list of file name and types directly

username@hostname:~\$ mkdir

• create a directory

• default permissions (umask)

username@hostname:~\$ touch

- used to change the last modified timestamp of a file
- also used to create empty files

username@hostname:~\$ chmod

- chmod 777 file.txt
- chmod g-w file.txt (removes write permissions from the group)
- chmod o-x file.txt (removes executable permission from others)

• chmod u-r file.txt (removes read permission from owner)

username@hostname:~\$whoami

• prints username

username@hostname:~\$ less

• allows you to read a file page by page

username@hostname:~\$ ln

- used to create a hard link or a symbolic link (symlink) to an existing file or directory
- s flag is used to create a soft link
- usage : ln file1 file2 ; ln -s file1 file2

username@hostname:~\$ cat

- stands for concatinate
- allows you to view the contents of a single file or multiple files (gets concatinated)

#### **File types**

- output of 1s -1 : drwxrwxrwx or  $1r-x--x$  (1 indicates symbolic link and d indicates directory)
- - Regular file
- d Directory
- l Symbolic link
- c Character file (usually found in /dev ; typically the terminal)
- b Block file (usually found in /dev ; typically the hard disk)
- s Socket file
- p named pipe

#### **Viewing and Adding to files**

- cat to view the contents of a file
- writing to a file : > eg : echo "Hello world" > test.txt
- appending to a file : >> eg : echo "Helo world" >> test.txt

# **Hard links and Soft links**

- inode An entry in the filesystem table about the location in the storage media
- hard link points to the same inode
- soft link points to a hard link
- hard link must be on the same partition while soft link can point to a file at a totally different geographical location.
- inode is metadata for the file . eg : size ,permissions, blocks etc.
- $\cdot$  ls  $-i$  <name>
- In and  $\ln$  -s is used for creating hard links and soft links
- inode is unique for every file : if there are multiple entries of inode then it means that they are all hard links
	- **–** if there is a dir level1 with inode = 18874686
	- **–** when you cd into that dir . will also have inode = 18874686
	- **–** if i make a dir level2 inside level1 and then cd into level2 .. will have inode = 18874686 (no of hard links will increase by 1)
	- **–** as number of sub directories increases the number of hardlinks also keeps increasing
- users cannot create hard links for directories (level1 to level2 and level2 to level1 will create a back and forth)

# **Permissions**

- Files and directories do not inherit the parent directory permissions
- rwxrwxrwx (777)
	- **–** 7 rwx
	- **–** 6 rw-
	- **–** 5 r-x
	- **–** 4 r–
	- **–** 3 -wx
	- **–** 2 -w-
	- **–** 1 –x
- rwx rwx rwx : Owner Group Others
- only owners can change permissions of a file
- Execute permission is required on a directory to cd into it (Even ls and tocuh to a dir will not work)
- If you want to access a file, all its parent direcories should have **x** permission. This works even without r and w permissions if you know the path.
- r and w permissions along with x is required to ls a directory or touch a file into a directory
- Removing a file works only if it has write permission

# **Linux Virtual Machine**

# **ISO**

• image of Linux OS (Ubuntu 20.04 LTS for x86\_64 platform)

# **Hypervisor**

- (eg: Oracle VirtualBox or VMWare Workstation Player)
- A Hypervisor creates and runs virtual machines
- It allows running multiple operating systems while sharing hardware resources

# **Command Line Environments**

- Cloud replit and cocalc
- Phone Termux by Fredrick Fornwall

### **File System of Linux OS**

- Filesystem Hirearchy Standard FHS 3.0 (June 03, 2015) (refspecs.linuxfoundation.org/fhs.shtml)
- / is root directory and field separator or delimiter for sub-directories
- . references the current directory (. is a special file in every directory)
- .. references the parent directory (.. is a special file in every directory)
- Path for traversal can be absolute or relative
- boot directory is where the kernel is located
- /usr/bin contains commands that we will use
- /bin essential command binaries
- /boot static files of the bootloader
- /dev device files (different character in long format of file listing 'c' instead of 'l' or 'd'. 'c' indicates character file - means you can read from it character by character. if first character is 'b' they are block devices typically hdds - the block devices are made available as files.)
- /etc Host specific system configuration (.conf files)
- /lib Essential shared libraries and kernel modules (Typically contain files with version number at the end)
- /media mount points for removable devices
- /mnt mount points
- /opt add on application software packages
- /run Data relevant to running processes
- /sbin essential system binaries
- / srv data for services
- /tmp temporary files (normally flushed when system is rebooted)
- /usr secondary hierarchy
	- **–** /usr/bin : user commands
	- **–** /usr/lib : libraries
	- **–** /usr/local : local hierarchy
	- **–** /usr/sbin : non vital system binaries
	- **–** /usr/share : architecture dependent data
	- **–** /usr/include : header files included by c programs
	- **–** /usr/src : source code
- /var variable data (/var/log contains logs for various services)
	- **–** /var/cache : Application cache data
	- **–** /var/lib : Variable state informtion
	- **–** /var/local : variable data for /usr/local
	- **–** /var/lock : lock files
	- **–** /var/log : log files and directories
	- **–** /var/run : data relevant to running processes
	- **–** /var/tmp : temporary files preserved between reboots

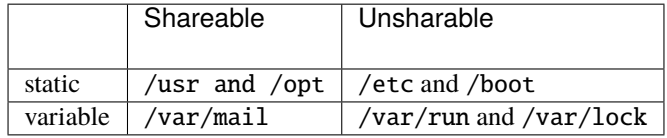

# <span id="page-13-0"></span>**1.6.2 Week 2 Notes**

- Multiple uses of / is as good as one
	- **–** ie : cd usr//////bin will take you to usr/bin
- The root folder / is its own parent
	- **–** ie : if you do cd .. within the root directory you stay in the same directory.
- Options / Flags can be written in multiple combinations
	- **–** ls -l level1 -di
	- **–** ls -d level1 -il
	- **–** ls level1 -ldi
	- **–** ls -ldi level1
- long formats for options are also available
- 1s -a is equivalent to 1s --all

# **Commands**

#### • ls

- **–** R flag lists all subdirectories recursively
- **–** Passing directory name to ls shows what is within that directory. ie : ls -l level1
- **–** d flag displays details of a folder without traversing inside it. it : ls -ld level1

• ll

**–**

**–** a shortcut for the ls -la command

• which

- **–** which *command* will show the location of the command
- **–** which less will show usr/bin/less
- whatis
	- **–** gives a brief description of the command

• alias

- **–** give a nickname to a frequently used command
- **–** usage : alias ll = 'ls -l'
- **–** Just typing alias will show a list of aliases
- **–** alias date = 'date -R'
- **–** If the command is executed by typing the whole path eg : /usr/bin/date the alias is not invoked. (cd /usr/bin and ./date)
- **–** An alias can be escaped by prefixing a \ ie: \date
- unalias
	- **–** used to remove an alias
- rmdir
	- **–** removes an empty directory

• ps

- **–** displays current processes
- **–** ps --forest which process has launched which child process.
- **–** ps -f displays parent process id
- **–** ps -ef all the processes running in the operating system now
- **–** PID is the process ID , PPID is the parent process ID.
- **–** PID 1 is /sbin/init
- bc bench calculator
	- **–** exit using Ctrl+D

# **Commands to know contents of a text file**

- less
	- **–** displays the content in one screen
	- **–** ls -l /usr/bin/less shows that the command takes 180KB
- wc
	- **–** prints newline,word and byte counts for the file
	- **–** the -l flag shows just the number of lines
- head
	- **–** head profile displays the first ten lines
	- **–** use -n flag to specify the number of lines
- tail
	- **–** tail profile displays the last ten lines
	- **–** use -n flag to specify number of lines to be displayed
- cat
	- **–** in /etc , cat profile would just dump contents on the screen without any further prompts.
	- **–** disadvantages : cant move back and forth to view page by page, can't come out half way through.
	- **–** if the file is very long cat is not the best way to look at the content.
- more
	- **–** similar to less. Allows page by page viewing
	- **–** ls -l /usr/bin/more shows that the command takes 43KB

#### **Knowing more commands**

- man
- which
- apropos
	- **–** For a keyword it shows you all the commands which have that keyword in the description
	- **–** Used to discover new commands
	- **–** If you type ls -l /usr/bin/apropos you see that it is a symbolic link to whatis, but the outputs are different : Why?
	- **–** Reason : In Linux every executable will know in what name it has been invoked can have different behaviour depending on the name that invoked it.
	- **–** It also has the same output as man -k : Searching for a keyword

• info

- **–** Allows browsing through commands using the cursor
- **–** Can go back using *<* or 'shift'+','
- whatis

#### • help

- **–** displays keywords reserved for the shell being run
- type
	- **–** displays what type of command it is
	- **–** type type shows that it is a 'shell built in' being offered from the shell and not the os
	- **–** type ls shows that it is aliased with some option. which ls shows that it is coming from os because there is an executable available.

#### **Multiple Arguments**

•

#### **Recap : Arguments and Options**

- Options are enhanced features of the command
- Arguments are specific names of files or directories
- Second arrument behaviour and interpratation of last argument should be seen in the man pages
- Recursion is assumed for mv and not cp
- recursion is assumed for some commands and should be explicitly stated in others
- For copy command recurssion is not assumed
- cp dir1 dir2 need not work. dir1 has 2 files in it.
- cp -r dir1 dir2 works recurssion is specified explicitly.
- mv dir1 dir3 works it just renames the directory.
- touch file1 file2 file3 creates all 3 files in one go with identical timestamp.

#### **Links (Hard Links and Soft Links)**

- Can determine whether a link is HL or SL by looking at the Inode numbers
	- **–** Hard links will have the same inode numbers
	- **–** Soft Link will have different inode numbers
	- **–** If you delete a certain file using the rm command (rm unlinks the file from the filesystem. the data is still at the memory location. shred for permanant deletion)
		- ∗ Its hard link will still give you access to the original file data.
		- ∗ Its soft link will not work
- ln -s source destination to create symbolic link. ln -s file1 file2
	- **–** file2 is a separate inode entry but it is just a shortcut to file1
	- **–** file2 has only 1 hardlink.
- In source destionation to create a hard link. In file1 file3
	- **–** file1 and file 3 have the same inode number They are basically the same file.
- **–** file1 and file3 have 2 hard links when we do ls -li
- You can create a Soft Link  $\ln -s$ ../dir/filex fileSL but creating a hard link using  $\ln$ ../dir/filex fileHL will not work.
	- **–** the first/source-file parameter is interpreted in the case of hard link creation and not in soft link creation
	- **–** In the above example, assume that ../dir/filex does not exist.
	- **–** soft links useful in version control systems

### **File Sizes**

- $\cdot$  ls  $-s$ 
	- **–** file size appears in the first column
- stat
	- **–** in /usr/bin we look at stat znew
	- **–** Gives information about the size, how many blocks are being occupied
	- **–** Here the size is little more than 4kb
	- **–** stat zmore shows that it takes less than one block

• du

- **–** in /usr/bin we look at du znew or du -h znew
- **–** Gives information about the size
- **–** Here the size is displayed as 8.0KB since there is a block overflow.
- **–** This means that files that are smaller than the block size will actually take up a whole block
- **–** du -h zmore shows that it occupies one block around 4.0K
- Role of block size
	- **–** explained in stat and du

#### **In-Memory File Systems**

- /proc
	- **–** Is an older system
	- **–** ls -l will display several zero-size files, even though we can read content from them.
	- **–** These are only a representation and not real files on the HDD.
	- **–** less cpuinfo information about the cpu
	- **–** cat version information about the OS. Also accessible using uname -a
	- **–** cat meminfo information about the memory also free -h
	- **–** cat partitions information about the partitions also df -h
	- **–** The kcore file appears to take huge space Shows maximum virtual memory that the current linux os is able to handle. 2^47 or 140 TB

• /sys

- **–** Used from Kernel v2.6 onwards, however information about various processes that are running are still stored in the /proc directory itself.
- **–** Much more well organised than /proc
- **–** eg : sys/bus/usb/devices/1-1 points to a specific usb device.
- These are directories that are visible in the root folder. They are not on the disk but only in the memory.
- Important system information can be viewed from these directories in a read-only manner.

### **Shell Variables**

- Makes it possible to communicate between 2 processes very efficiently. Need not write and read the filesystem.
- Security Concern : Some information that you write to the filesystem may be visible to other processes.
- Shell variables are available only within the shell or its child processes.
- echo prints strings to screen
	- **–** uses space as a delimiter so multiple spaces between words are ignored. For multiple spaces, enclose the string in quotes.
	- **–** can print a multi-line string by using double quotes and not closing it
	- **–** \*\* Difference between ' and " \*\*
	- **–** echo \$USERNAME and echo "\$USERNAME" give the same result but echo '\$USERNAME' is not interpreted to give the value of the shell variable.
	- **–** \*\* Escaping to prevent interpretation \*\*
	- **–** echo "username is \$USERNAME and host name is \\$HOSTNAME"
	- **–** Escaping is usefule when you want to pass on the information to a child shell, without it being interpreted by the shell launching it.
- echo \$HOME prints values of variables
	- **–** By convention every shell variable starts with a Dollar
- **Commonly used shell variables**
	- **–** \$USERNAME eg : echo "User logged into system now is : \$USERNAME"
	- **–** \$HOME
	- **–** \$HOSTNAME
	- **–** \$PWD
	- **–** \$PATH variable contains a list of directories which will be searched when you type a command. When ever you type a command the system scans these paths from left to right to see if the command is in the directory.
- Commands like printenv , env , set to see variables that are already defined
	- **–** printenv displays all the shell variables defined in the shell that you are running.
	- **–** env gives the same output
	- **–** set displays some functions defined to interpret what you are typing on the command line.
- **Special Shell Variables**
	- **–** \$0 : name of the shell eg bash or ksh
- **–** \$\$ : process ID of the shell
- **–** \$? : return code of previously run program
- **–** \$- : flags set in the bash shell . The man page for bash shows the meaning of the flags.

#### • **Process Control** echo \$\$

- **–** use of & to run a job in the background
- **–** fg bring process to foreground
- **–** coproc run a command while also being able to use the shell
- **–** jobs list programs running in the background
- **–** top See programs that are hogging the CPU or memory (refreshed every second)
- $-$  kill kill process owned by you

#### • **Program Exit Codes** echo \$?

- **–** exit code always has a value between *0 and 255*
- **–** 0 : Success
- **–** 1 : Failure
- **–** 2 : Misuse (insufficient permissions)
- **–** 126 : command cannot be executed (usually due to insufficient permissions to execute a file)
- **–** 127 : command not found (usually due to command typos)
- **–** 130 : processes killed using control+c
- **–** 137 : processes killed using kill -9 <pid>
- **–** If the exit code is more than 256 then the exitcode%256 will be reported as the exit code
- **–** exit 0 or exit 1 or exit <n> exits with exit code n
- **–** Used when there are command dependencies (ie: run second command only if first command completes successfully)

#### • **Flags set in bash** echo \$-

- **–** h : locate hash commands
- **–** B : braceexpansion enabled
- **–** i : interactive mode
- **–** m : job control enabled (can be taken to bg or fg)
- **–** H : !style history substitution enabled
- **–** s : commands are read from stdin
- **–** c : commands are read from arguments

#### **Linux Process Management**

- sleep command to create processes
	- **–** usage : sleep 3 for 3 seconds
- If you have a command running in the Foreground for a long time but you need to write something else on the command line :
	- **–** kill the process
	- **–** suspend the process
	- **–** run it in the background coproc sleep 10 When complete it gives a message.
- coproc is a shell keyword. No manual entry for it.
	- **–** To learn more about a shell key word use help coproc
	- **–** a running background process can be killed by process id (use : ps --forest to find PID and kill -9  $<$ pid $>$ )
- A command followed by an & means that it is being assigned to the background
	- **–** Executing the command fg will bring it back to foreground
- jobs is a shell builtin it lists active jobs in the current shell
- top shows processes taking up maximum cpu and memory. Exit gracefully by pressing Q
- Ctrl+z suspends a process.
	- **–** Suspended processes can be seen with jobs
	- **–** Can be brought back to foreground using fg command
- Ctrl+c kills a process
- fg is a shell builtin
- bash -c "echo \\$-" creates a child shell, gets the value of echo \$-, gives the output to the parent shell
	- **–** bash -c "echo \\$-; ps --forest;" multiple commands separated by ;
	- **–** bash -c "echo \\$\$ ; ps --forest ; exit 300" : custom error code mod 256 = 44
- history displays a list of commands that have been run on that computer
	- **–** !n executes command line no n displayed by history
	- **–** useful for repeating long commands
	- **–** The H flag in bash means the history is being recorded
- Brace expansion option B
	- **–** if you type echo {a..z} character in the ASCII sequence will be expanded.
	- **–** In combination echo {a..d}{a..d} will display all possible combinations of the 2 alphabets.
	- **–** \* exapnds to all the files in the current directory
	- **–** echo D\* lists all the files begining with D.
	- **–** Examples :

```
∗ mkdir {1..12}{A..E} or rmdir {1..12}{A..E} or touch {1..12}{A..E}/{1..40}
```
• ; acts as a separator between individual commands eg : echo hello ; ls

### **REPLIT CODE WITH US**

#### [Link to Replit](https://replit.com/team/22t1SystemCommand)

- date -d "2024-04-01" +%A Day of the week for given date
- file --mime-type somefile mime type of a given file
- mkdir {1..12}{A..E}
- rmdir {1..12}{A..E}
- touch  $\{1..12\}$ {A..E}/{1..40}
- lscpu | grep -i "model name"| cut -d ":" -f "2"

# <span id="page-21-0"></span>**1.6.3 Week 3 Notes**

#### **Combining Commands and Files**

- Executing Multiple Commands
	- **–** command1; command2; command3;
		- ∗ Each command will be executed one after the other.
	- **–** command1 && command2
		- ∗ command2 will be executed only if command 1 succeeds
		- ∗ If the return code is 0 it is true and if it is greater than 0 it is false
		- ∗ ls && date -Q && wc -l /etc/profile will display the dir listing followed by error that -Q is invalid; wc is not executed.
	- **–** command1 || command2
		- ∗ command2 will not be executed if command1 succeeds
		- ∗ ls /blah || date will display current date after "No such file or directory"
		- ∗ ls || date will display just the directory listing
		- ∗ command2 is like a Plan B if command1 doesn't succeed.
	- **–** Example ls /blah ; date ; wc -l /etc/profile ;
	- **–** If we use parenthesis ie (ls /blah ; date ; wc -l /etc/profile ;) the command gets executed in a subshell and is returned back to the shell we are using.
	- **–** We can use echo \$BASH\_SUBSHELL to return an integer which tells us at what level of execution we are.
		- ∗ (echo \$BASH\_SUBSHELL) will report a value of 1
		- ∗ (ls; (date; echo \$BASH\_SUBSHELL)) will report a value of 2
	- **–** Launching too many subshells could be expensive computationally.
- File Descriptors
	- **–** Every command in linux has 3 file descriptors stdin (0) , stdout (1), stderr (2).
		- ∗ stdin is a pointer to a stream that is coming from the keyboard or use input
		- ∗ stdout or stderr usually points to the screen where the display or output is made.
		- ∗ the three pointers are looking at only the stream of characters.
- ∗ they can be directed to a file or a command, or the default behaviour can be left as it is.
- **–** Combining a command and a file
	- ∗ command > file1
		- · stdout is redirected to file1
		- · file1 will be created if it does not exist
		- · if file1 exists, its contents will be overwritten
		- · example : ls -1 /usr/bin > file1 displays no output on the screen because there is no error
		- · ls -1 /blah > file1 displays an error. file1 is overwritten and is now 0 Bytes.
		- · hwinfo > hwinfo.txt
		- · trying this command in a folder where there is no w permissions will generate an error
		- · The cat command tries to read from the provided file name if not given it tries to read from stdin (keyboard)
		- $\cdot$  cat  $>$  file1 will allow you to type content. The feature could be used to create text files on the command line. You can come out using the Ctrl+D option.
		- · cat file1 displays the content of file1
		- · cat takes input from the keyboard and displays it on the screen (line by line; when you press enter) - Finish by pressing Ctrl+D to signify end of file.
	- ∗ command >> file1
		- · contents will be appended to file1
		- · new file1 will be created if it does not exist.
		- · Example : date >> file2 ; wc -l /etc/profile >> file2 ; file /usr/bin/znew >> file2 ;
		- · cat >> file1 to append text to a file from command line. Come out using Ctrl + D

#### **Redirections**

- combining command and file (continued ..)
	- **–** (contd..)
		- ∗ command 2> file1
			- · redirects stderr to file1
			- · file1, if it exists, will be overwritten.
			- · file1 will be created if it does not exist.
			- · Example ls \$HOME /blah 2> error.txt
		- ∗ command > file1 2> file2
			- · stdout is redirected to file1
			- · stderr is redirected to file2
			- · Contents of file1 and file2 will be overwritten.
			- · The output is in one file and the errors are in another file.
- · Example : ls \$HOME /blah > output.txt 2> error.txt
- · ls -R /etc > output.txt 2> error.txt permission related errors in error.txt
- ∗ command < file1
	- · stdin is redirected a command expecting input from the keyboard could take the input from a file.
	- · Example : wc /etc/profile behaves similar to wc < /etc/profile
- ∗ command > file1 2>&1
	- · command output will be redirected to file1
	- · 2> indicates stderr and that is being redirected to &1 (first stream) which is stdout
	- · contents of file1 will be overwritten
	- · Example : ls \$ HOME /blah > file1 output alone is sent to file1. Error on screen
	- · Example : ls \$ HOME /blah > file1 2>&1 output and error is sent to file1.
- ∗ command1 | command2 Pipe
	- · stdout output of command 1 is sent to stdin of command2 as input
	- · Example ls /usr/bin | wc -l
- ∗ command1 | command2 > file1
	- · command1 and command2 are combined and the stdout of command2 is sent to file1. Errors are still shown on the screen.
	- · Example ls /usr/bin | wc -l > file1 file1 has the number of lines counted by wc
- ∗ command > file1 2> /dev/null
	- · /dev/null file A sink for output to be discarded. Like a "black hole"
	- · We normally don't do anything with the /dev folder as there are sensitive system files there.
	- · If you are confident that the script is running well and you do not want to display any error on the screen, you can redirect the stderr to /dev/null
	- · stderr is redirected to /dev/null
	- · Example : ls \$HOME /blah > file1 2> /dev/null
	- · Example : ls -R /etc > file1 2> /dev/null file1 contains the output except errors
- ∗ command1 | tee file1
	- · Used in sitiations where you want to have a copy of the output in a file as well as on the screen.
	- · The tee command reads from stdin and writes to stdout and file/s.
	- · Example : ls \$HOME | tee file1 also ls \$HOME | tee file1 file2 for creating multiple copies
	- · diff file1 file2 comapares files line by line
	- · no output if the files are identical
	- · Example : ls \$HOME /blah | tee file1 file2 | wc -l Here tee keeps copy of output in a file and also sends output to  $wc -1$  for further processing.
	- · Example : ls \$HOME /blah 2> /dev/null | tee file1 file2 | wc -l to supress errors. Note location of 2> is since the error is generated there.

### **Shell Variables - Part 1**

- Creation, inspection, modification, lists
- Creating a variable
	- **–** myvar="value string"
		- ∗ myvar can't start with a number, but you can mix alphanumeric and \_
		- ∗ No space around the =
		- ∗ "value string" is the number,string or command. Output of a command can be assigned to myvar by enclosing the command in back-ticks.
- Exporting a variable
	- **–** export myvar="value string" or
	- **–** myvar="value string" ; export myvar
	- **–** This makes the value of the variable available to a shell that is spawned by the current shell.
- Using variable values
	- **–** echo \$myvar
	- **–** echo \${myvar}
		- ∗ can manipulate the value of the variable by inserting some commands within the braces.
	- **–** echo "\${myvar}\_something"
- Removing a variable
	- **–** unset myvar
	- **–** Removing value of a variable myvar=
- Test is a variable is set
	- **–** [[ -v myvar ]] ; echo \$?
		- ∗ 0 : success (variable myvar is set)
		- ∗ 1 : failure (variable myvar is not set)
	- **–** [[ -z \${myvar+x} ]] ; echo \$? (the x can be any string)
		- ∗ 0 : success (variable myvar is not set)
		- ∗ 1 : failure (variable myvar is set)
- Substitute default value
	- **–** If the variable myvar is not set, use "default" as its default value
	- **–** echo \${myvar:-"default"}
		- ∗ if myvar is set display its value
		- ∗ else display "default"
- Set default value
	- **–** If the variable myvar is not set then set "default" as its value
	- **–** echo \${myvar:="default"}
		- ∗ if myvar is set display its value
- ∗ else set "default" as its value and display its new value
- Reset value if variable is set
	- **–** If the variable myvar is set, then set "default" as its value
	- **–** echo \${myvar:+"default"}
		- ∗ if myvar is set, then set "default" as its value and display the new value
		- ∗ else display null
- List of variable names
	- **–** echo \${!H\*}
		- ∗ displays the list of names of shell variables that start with H
- Length of string value
	- **–** echo \${#myvar}
		- ∗ Display length of the string value of the variable myvar
		- ∗ if myvar is not set then display 0
- Slice of a string value
	- **–** echo \${myvar:5:4} (5 is the offset and 4 is the slice length)
		- ∗ Display 4 characters of the string value of the variable myvar after skipping first 5 characters.
	- **–** if the slice length is larget than the length of the string then only what is available in the string will be displayed.
	- **–** the offset can also be negative. However you need to provide a *space* after the *:* to avoid confusion with the earlier usage of the :- symbol. The offset would come from the right hand side of the string.
- Remove matching pattern
	- **–** echo \${myvar#pattern} matches once
	- **–** echo \${myvar##pattern} matches maximum possible
	- **–** Whatever is matching the pattern will be removed and the rest of it will be displayed on the screen.
- Keep matching pattern
	- **–** echo \${myvar%pattern} matches once
	- **–** echo \${myvar%%pattern} matches maximum possible
- Replace matching pattern
	- **–** echo \${myvar/pattern/string} match once and replace with string
	- **–** echo \${myvar//pattern/string} match max possible and replace with string
- Replace matching pattern by location
	- **–** echo \${myvar/#pattern/string} match at begining and replace with string
	- **–** echo \${myvar/%pattern/string} match at the end and replace with string
- Changing case
	- **–** echo \${myvar,} Change the first character to lower case.
	- **–** echo \${myvar,,} Change all characters to lower case.
	- **–** echo \${myvar^} Change first character to uppercase
- **–** echo \${myvar^^} Change all characters to upper case
- **–** The original value of the variable is not changed. Only the display will be modified as the trigger commands are within braces.
- Restricting value types
	- **–** declare -i myvar only integers assigned
	- **–** declare -l myvar Only lower case chars assigned
	- **–** declare -u myvar Only upper case chars assigned
	- **–** declare -r myvar Variable is read only
	- **–** Once a variable is set as read only you may have to restart the bash to be able to set it
- Removing restrictions
	- **–** declare +i myvar integer restriction removed
	- **–** declare +l myvar lower case chars restriction removed
	- **–** declare +u myvar upper case chars restriction removed
	- **–** declare +r myvar *Can't do once it is read-only*
- Indexed arrays
	- **–** declare -a arr
		- ∗ Declare arr as an indexed array
	- **–** \$arr[0]="value"
		- ∗ Set value of element with index 0 in the array
	- **–** echo \${arr[0]}
		- ∗ Value of element with index 0 in the array
	- **–** echo \${#arr[@]}
		- ∗ Number of elements in the array. The @ symbol is a wild character to run through all the elements in the array
	- **–** echo \${!arr[@]}
		- ∗ Display all indices used
	- **–** echo \${arr[@]}
		- ∗ Display values of all elements of the array
	- **–** unset 'arr[2]'
		- ∗ Delete element with index 2 in the array
	- **–** arr+=("value")
		- ∗ Append an element with a value to the end of the array
- Associative arrays
	- **–** declare -A hash
		- ∗ declare hash as an associative array
	- **–** \$hash["a"]="value"
		- ∗ set the value of element with index a in the array
- **–** echo \${hash["a"]}
	- ∗ value of element with index a in the array
- **–** echo \${#hash[@]}
	- ∗ number of elements in the array
- **–** echo \${!hash[@]}
	- ∗ display all indices used
- **–** echo \${hash[@]}
	- ∗ display values of all elements of the array
- **–** unset 'hash["a"]'
	- ∗ delete an element with index a in the array
- **–** Can do everything in the indexed array except append because there is nothing called the end of the array as there is no sequence for the elements of a hash
- Examples
	- **–** true always returns exit code 0
	- **–** false always returns exit code 1 (Check with echo \$?)
	- **–** To check whether a variable is present
		- ∗ [[ -v myvar ]] ; echo \$? returns 1 if the variable is not present in the memory
		- ∗ [[ -z \${myvar+x} ]] ; echo \$? returns 0 if variable is not present and 1 if it is present. x is a string that will be used as a replacement if the variable was not present.
	- **–** Use of Braces
		- ∗ myvar=FileName
		- ∗ echo \$myvar
		- ∗ echo "\$myvar.txt" prints FileName.txt
		- ∗ echo "\$myvar\_txt" does not print anything as the variable myvar\_txt does not exist
		- ∗ echo "\${myvar}\_txt" prints Filename\_txt
		- ∗ Braces are useful in stating clearly the name of the variable.
		- ∗ Can also be used outside quotes echo \${myvar}
	- **–** Does the variable we have created get passed on to the shell or any other program created within the shell
		- ∗ myvar=3.14 ; echo \$myvar
		- ∗ bash one more level of bash
		- ∗ ps --forest to show that we are one level below
		- ∗ echo \$myvar not present
		- ∗ Use export myvar=3.14 to ensure this variable is available to all spawned sub shells.
		- ∗ Change value of variable within the child shell
		- ∗ modification of value is not reflected in the value of the variable in the parent shell
		- ∗ even if you do export of the variable within the child shell it will not change the value within the parent shell.

**–** Use of back-ticks

- ∗ mydate=`date` value of mydate will be output of date.
- ∗ mydate=`echo Sunday that is today` ; echo \$mydate
- **–** Manipulations for variables within the shell environment
	- ∗ We would like to have echo display a default value if variable is not available
	- ∗ echo \${myvar:-hello} the indicates if the value is not present what is the display value
	- ∗ echo \${myvar:-"myvar is not set"}
	- ∗ Set the value if it was not set already
	- ∗ echo \${myvar:=hello} if absent / not set then set it to the value after =
	- ∗ If it is present it will not change
	- ∗ echo \${myvar:?"myvar is not set"} displays a little more information and a debug message. bash: myvar: myvar is not set
	- ∗ Unset the value of a variable using unset myvar
	- ∗ echo \${myvar:+HELLO} displays the message if the variable is present
- **–** Inspecting all the variables in the shell environment
	- ∗ printenv
	- ∗ env
	- ∗ echo \${!H\*} displays the names of variables begining with 'H' ! indicates names of the variables instead of value.
- **–** Counting characters
	- ∗ mydate=`date` stores the output of the date command in mydate
	- ∗ echo \${#mydate} prints the length of the value present in mydate.
	- ∗ length of a non-existing variable is zero
- **–** Features of using colon : within braces {}
	- ∗ Extracting part of a string from the value of a particular variable.
		- · echo \${mydate:6:10}
		- · echo \${myvar:3:3} will print def for myvar=abcdefg ie: 3 characters after the offset (position 3)
	- ∗ Using negative offset
		- echo  $\S{myvar: -3:3}$  and echo  $\S{myvar: -3:4}$  will print efg for myvar=abcdefg
		- · note is to be preceeded with a blank to avoid confusion
		- · asking for more characters, will print just what is available
		- · echo \${myvar: -3:2} will print ef for myvar=abcdefg
	- ∗ Extracting a portion of the date
		- · Output of date is Tuesday 25 January 2022 09:10:20 PM IST
		- · Output of date +"%d %B %Y" is 25 January 2022
		- · if mydate=`date` then echo \${mydate:8:16} will also print 25 January 2022
- ∗ Extracting patterns from a string
	- · myvar=filename.txt.jpg
	- · echo \${myvar#\*.} minimal matching displays txt.jpg
	- · myvar=filename.somethingelse.jpeg
	- · echo \${myvar##\*.} maximal matching displays jpeg
	- · echo \${myvar%\*.} displays filename.somethingelse
	- · the % is used to indicate what has not been matched. (minimal)
	- · echo \${myvar%%\*.} displays filename
	- · the % is used to indicate what has not been matched. (maximal)
	- · Can be combined echo \${myvar%%.\*}.\${myvar##\*.} to get filename.jpeg
- ∗ Replacing what has been matched
- ∗ Pattern matching in Linux usually goes with a pair of forward slashes.
- ∗ Convert all e to E in a string
	- · echo \${myvar/e/E} replaces only the first occurance of e
	- · echo \${myvar//e/E} replaces all occurances of e
- ∗ Replace characters at the begining of a string
	- $\cdot$  echo  $\frac{1}{2}$  flatter  $\frac{1}{2}$  replaces the occurance of f in the begining of the string with F. The # indicates the begining of the string
- ∗ Replace characters at the end of a string
	- $\cdot$  echo  $\frac{1}{2}$  [myvar/%g/G} replaces the occurance of g at the end of the string with G. The % indicates the end of the string.
- ∗ Replace jpeg with jpg, only if it is at the end of a string

· echo \${myvar/%jpeg/jpg}

∗ Modifying and storing it in a variable

· myvar1=`echo \${myvar//jpeg/jpg}`

- ∗ Generic command to remove day from date
	- · echo \${mydate#\*day}
- ∗ Upper case to lower case and vice-versa
	- · echo \${mydate,} changes first character to lowercase
	- · echo \${mydate,,} converts all characters to lowercase
	- · echo \${mydate^} changes first character to uppercase
	- · echo \${mydate^^} changes all characters to uppercase
- ∗ Restricting values that can be assigned to shell variables using declare
	- · declare is a shell builtin
	- · + to **unset** a restriction and to **set** it (Note : counterintutuve )
	- · -a for indexed arrays (need not be ordered indexes)
	- · -A for associative arrays (dictionaries)
- $\cdot$  -i for integers
- · -u for uppercase conversion on assignment
- · Integer restriction
- · declare -i mynum
- · mynum=10 will assign 10 to mynum
- · mynum=hello will assign 0 to mynum
- · lowercase restriciton
- · declare -l myvar
- · myvar=hello assigns hello to myvar
- · myvar=BELLOW converts BELLOW to lowercase and assigns it to myvar.
- · removing a restriction
- · declare +l myvar
- · the value is still contained after removing the restriction but you can now store upper case characters as well
- · declaring a read-only variable
- · declare -r myvar
- · once a variable has been set as read only, you cannot change its value and you cannot remove the read-only restriction using +r
- · declare +r myvar gives the error bash: declare: myvar: readonly variable
- ∗ Arrays
	- · declare -a arr
	- · arr[0]=Sunday
	- · arr[1]=Monday
	- · echo \${arr[0]}
	- $\cdot$  echo  $\{arr[1]\}$
	- · echo \${#arr[@]} gives number of elements in the array
	- · echo \${arr[@]} displays all values
	- · echo \${!arr[@]} displays the indices`
	- · You can have any index without filling up intermediate indices. Indices are not necessarily contiguous.
	- · arr[100]=Friday is also valid
	- · Removing an element from an array = unset 'arr[100]'
	- · Appending to an array arr+=(Tuesday)
	- · Populating an array in one go arr=(Sunday Monday Tuesday) . The indices are sequential
- ∗ Associative Arrays / Hashes
	- · declare -A hash
	- $\cdot$  hash[0]="Amal"
- · hash["mm12b001"]="Charlie"
- · echo \${!hash[@]} to get indices
- · echo \${hash["mm12b001"]}
- ∗ File names in a shell variable
	- · myfiles=(`ls`)
	- · echo \${myfiles[@]}

# <span id="page-31-0"></span>**1.6.4 Week 4 Notes**

#### **Software Management**

- Using Package Management Systems
	- **–** Tools for installing, updating, removing and managing software
	- **–** Install new / updated software across network
	- **–** Package File look up, both ways
		- ∗ Which files are given by a particular package and which package contains a given file
	- **–** Database of packages on the system including versions (compatibility and requirements)
	- **–** Dependency checking
	- **–** Signature verification tools (to check authenticity of source of the software)
	- **–** Tools for building packages (to build packages from soure code particularly true for kernel modules)
- Package types
	- **–** Package
		- ∗ RPM
			- · Red Hat
			- · CentOS
			- · Fedora
			- · Oracle Linux
			- · SUSE Enterprise Linux
			- · OpenSUSE
		- ∗ DEB
			- · Debian
			- · Ubuntu
			- · Mint
			- · Knoppix
- Commands
	- **–** lsb\_release -a to find version of Operating System
	- **–** When searching for packages for this version of the OS you can search by OS code name eg: focal
- Architectures
	- **–** amd64 | x86\_64
	- **–** i386 | x86
	- **–** arm (RISC5 Sakthi)
	- **–** ppc64el | OpenPOWER
	- **–** all | noarch |src (not tied to any architecture)
- Commands
	- **–** uname -a gives the kernel version and the type of architecture.
- Tools
	- **–** Package Type
		- ∗ RPM
			- · Yellowdog Updater Modifier (yum)
			- · Red Hat Package Manager (rpm)
			- · Dandified YUM (dnf)
		- ∗ DEB
			- · synaptic (GUI)
			- · aptitude (Command Line)
			- · Advanced Package Tool (apt)
			- · dpkg
			- · dpkg-deb
- Package managemet in Ubuntu using apt
	- **–** Inquiring package db
		- ∗ Search packages for a keyword
			- · apt-cache search keyword
		- ∗ List all packages
			- · apt-cache pkgnames
			- · apt-cache pkgnames | sort | less for page by page sorted display
			- · apt-cache pkgnames nm for all packages starting with nm
		- ∗ Display package records of a package
			- · apt-cache show -a package
- Package Names
	- **–** Package
		- ∗ RPM
			- · package-version-release.architecture.rpm
		- ∗ DEB
			- · package\_version-revision\_architecture.deb

· eg : pool/universe/n/nmap/nmap\_7.80+dfsg1-2build1\_amd64.deb

- Package Priorities
	- **–** required : essential to proper functioning of the system
	- **–** important : provides functionality that enables the system to run well
	- **–** standard : included in a standard system installation
	- **–** optional : can omit if you do not have enough storage
	- **–** extra : could conflict with packages with higher priority, has specialized requirements, install only if needed.
	- **–** Priority is displayed as extra in the output of apt-cache show nmap or apt-cache show wget for example.
- Package Sections
	- **–** [Package Sections for Ubuntu focal](https://packages.ubuntu.com/focal/)
	- **–** apt-cache show fortunes shows Section : universe/games
- Checksums
	- **–** For a small change in the original file the checksum is very different. This is useful to chack if the original file has been tampered or not.
	- **–** Can be used to verify that nothing has gone wrong to the contents of the file while downloading.
	- **–** md5sum
		- ∗ 128 bit string
		- ∗ md5sum filename
	- **–** SHA1
		- ∗ 160 bit string
		- ∗ sha1sum filename
	- **–** SHA256
		- ∗ 256 bit string
		- ∗ sha256sum filename

#### 4.2

- Who can install packages in Linux OS ?
	- **–** administrators
	- **–** sudoers in the case of Ubuntu
	- **–** Only sudoers can install/upgrade/remove packages
	- **–** a sudo command can be executed by those who are listed in /etc/sudoers
	- **–** Command sudo cat /etc/sudoers . If the current \$USER is not in the sudoers file the incident will be reported.
	- **–** In the file the users listed under # User privilege specification have sudo permission.
	- **–** sudo attempts and authentication failures get recorded in /var/log/auth.log. View using sudo tail -n 100 /var/log/auth.log
- When installing a package the system knows the website/server from which the packages have to be downloaded
	- **–** This information is stored in the folder /etc/apt
	- **–** Uncommented lines in the file sources.list have the debian/ubuntu sources
	- **–** A directory sources.list.d stores sources for third party software. Allows apt update to know new versions to download from repositories stored in these files
	- **–** Synchronize package overview files sudo apt-get update fetches updates and keeps them in cache
	- **–** Upgrade all installed packages sudo apt-get upgrade upgrades the packages. It lists how many updates are going to be affected and how much data is going to be downloaded.
	- **–** sudo apt autoremove to remove unused packages that were earlier installed to satisfy a particular dependency but are not needed now.
	- **–** Install a package sudo apt-get install packagename
	- **–** sudo apt-get remove packagename to remove a particular package
	- **–** sudo apt-get reinstall packagename to fix problems caused by accedential file deletions.
	- **–** Clean local repository of retreived package files apt-get clean
	- **–** Purge package files from the system apt-get purge package
- Package management in Ubuntu using dpkg
	- **–** Allows installation directly from a .deb file. Package management at a lower level.
	- **–** /var/lib/dpkg has some information about the packages
		- ∗ Files arch,available,status
			- · cat arch displays the architectures for which packages have been installed on the system amd64,i386
			- · less available displays list of packages with info.
			- · less status displays if a particular package is installed or not
		- ∗ Folder info
			- · contains a set of files for each of the packages that have been installed
			- · ls wget\* will give files with information about wget
			- · more wget.conffilesgives location of configuration file
			- · more wget.list displays list of files that would get installed on the system with the package
			- · more wget.md4sums displays the listof md5sums of the installed files. (Used to catch tampering)

### • Using dpkg

- **–** List all packages whose names match the pattern
	- ∗ dpkg -l pattern
- **–** List installed files that came from packages
	- ∗ dpkg -L package
- **–** Display/Report the status of packages
	- ∗ dpkg -s package
- **–** Search installed packages for a file
- ∗ dpkg -S pattern
- ∗ eg : dpkg -S /usr/bin/perl shows the package from which the executable has come. ie : perl-base
- **–** To query the dpkg database about all the packages dpkg-query
	- ∗ Example dpkg-query -W -f='\${Section} \${binary:Package}\n' | sort | less
	- ∗ Example where output is filtered dpkg-query -W -f='\${Section} \${binary:Package}\n' | grep shells
- Installing a deb package
	- **–** dpkg -i package\_version-revision\_architecture.deb
	- **–** not a good idea since it may have some dependencies that will have to be taken care of manually
	- **–** Do not download deb files from unknown sources and install it on the system
	- **–** By default use package management pointing to a reliable repository
	- **–** Uninstalling packages using dpkg is NOT recommended. You may be removing a package that is required by many other packages.
- When compatibility issues cannot be resloved one can use snap or docker as alternatives when you are unable to install a particular version of a package.

4.3

#### **Pattern Matching**

- Regular Expressions regex and grep commands
	- **–** POSIX standard
		- ∗ IEEE 1003.1-2001 IEEE Standard for IEEE Information Technology Portable Operating System Interface (POSIX(TM))
		- ∗ [Refer](https://standards.ieee.org/standard/1003_1-2001.html)
	- **–** POSIX defines regular expressions to be of 2 different types Basic and Extended.
- Regex
	- **–** regex is a pattern template to filter text
	- **–** BRE: POSIX Basic Regular Expression engine
	- **–** ERE: POSIX Extended Regular Expression engine
- Why learn regex?
	- **–** PRocess some input from the user or perform some string operations.
	- **–** Languages: Java, Perl, Python, Ruby, . . .
	- **–** Tools: grep, sed, awk, . . .
	- **–** Applications: MySQL, PostgreSQL, . . .
- Usage
	- **–** grep 'pattern' filename to operate on every line in the file
	- **–** command | grep 'pattern'
- ∗ the grep command operates line after line. A common feature in many utilities in linux.
- ∗ enclose pattern in single quotes
- **–** Default engine: BRE
- **–** Switch to use ERE in 2 ways:
	- ∗ egrep 'pattern' filename
	- ∗ grep -E 'pattern' filename

# **Special characters (BRE & ERE)**

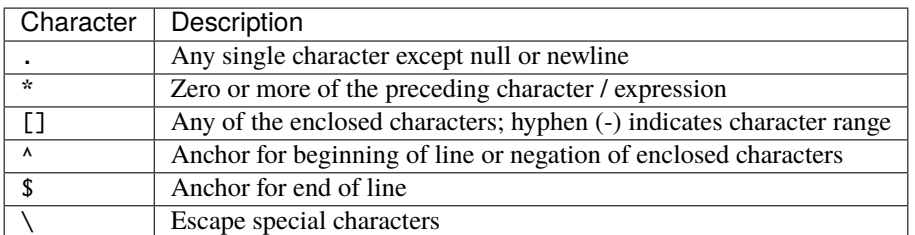

# **Special characters (BRE)**

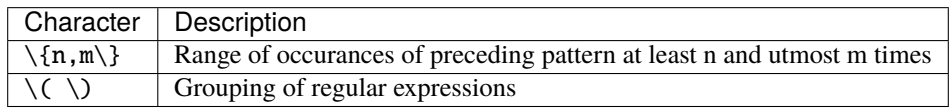

# **Special characters (ERE)**

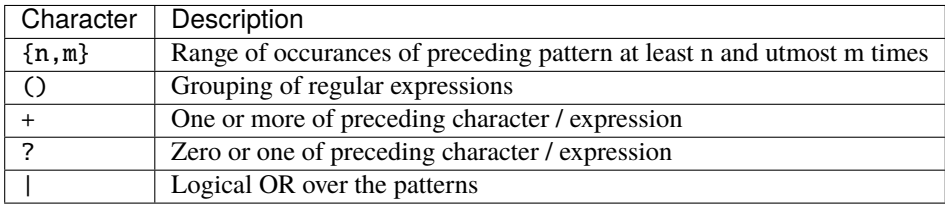

# **Character Classes**

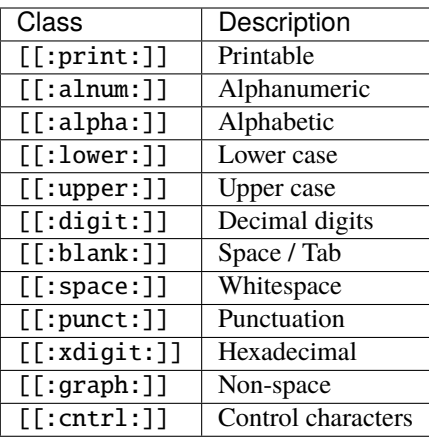

Backreferences - \1 through \9 - \n matches whatever was matched by nth earlier paranthesized subexpression - A line with two occurances of hello will be matched using:  $\langle \text{hello}\rangle$ . \* $\1$ 

# **BRE operator precedence**

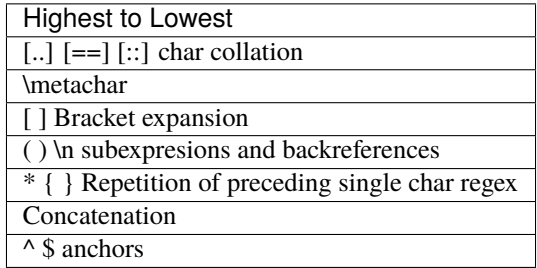

# **ERE operator precedence**

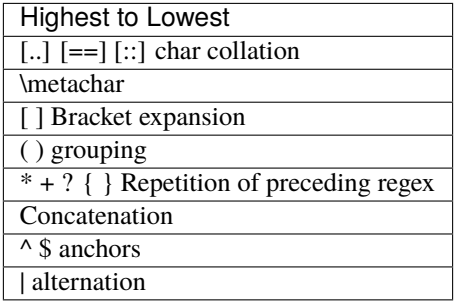

#### **Examples using grep**

```
- [Example File names.txt (Containing Names/Roll-No)](Example_Files/names.txt)
- Basic use
        - `grep 'Raman' names.txt` matches line with Raman Singh
        - `cat names.txt | grep 'ai'` matches line with Snail
- Usage of `.`
        - `cat names.txt | grep 'S.n'` matches lines with Singh and Sankaran
- Usage of \sqrt{s}- `cat names.txt | grep '.am$' ` matches lines that end with xam
- Escaping a `.`
       - `cat names.txt | grep '\.'` matches lines that have a `.`
- Using anchors at the begining
        - `cat names.txt | grep '^M'` matches lines begining with m
- Case insensitive matching with the `i` flag
        - `cat names.txt | grep -i '^e'` matches lines begining with e or E.
- Word boundaries `\b`
        - `cat names.txt | grep 'am\b'` matches lines with words that end with 'am'
- Use of square brackets `[]` to give options
       - `cat names.txt | grep 'M[ME]'` matches lines containing 'MM' or 'ME'
        - `cat names.txt | grep '\bS.*[mn]'` matches lines containing words begining
˓→with S and ending with m or n.
        - `cat names.txt | grep '[aeiou][aeiou]'` matches lines that have 2 vowels side␣
\rightarrowby side
        - `cat names.txt | grep 'B90[1-4]'` matches words begining with B90 and ending␣
ightharpoonupwith range 1-4.
        - `cat names.txt | grep 'B90[^1-4]'` matches words begining with B90 and ending
˓→with characters other than the range 1-4. A hat inside square brackets implies negation
- Specifying occurances using escaped braces
         - `cat names.txt | grep 'M\{2\}'` matches lines which have 'MM'
         - `cat names.txt | grep 'M\{1,2\}'` matches lines which have one or 2 'M's
- Grouping patterns that are matched using parenthesis. Repeating whatever is matched␣
\rightarrowby using `\1`
         - `cat names.txt | grep '\(ma\)'` matches lines containing 'ma'
         - `cat names.txt | grep '\(ma\).*\1'` matches a pattern begining with 'ma' and
˓→ending with 'ma' eg: U'mair Ahma'd. The `\1` back-references the first parenthesis.
         - `cat names.txt | grep '\(.a\).*\1'` matches a pattern like 'Mary Ma'nickam
         - `cat names.txt | grep '\(a.\)\{3\}'` matches a pattern like S'agayam'
- Using Extended Regular Expression Engine
         - `cat names.txt | egrep 'M+'` will match lines where M occures one or more␣
\rightarrowtimes.
         - `cat names.txt | egrep '^M+'` will match lines where M occures one or more
˓→times at the begining of a line.
         - `cat names.txt | egrep '^M*'`
                 - `cat names.txt | egrep '^M*a'` matches lines where 'M' may or may not␣
˓→occur followed by 'a'
                 - `cat names.txt | egrep '^M.*a'` matches lines where 'M' has to occur<sub></sub>
\rightarrow at the begining of a line followed by any number of characters and ending with 'a'
                 - Watch out for the interpretation of `*`
         - `cat names.txt | egrep '(ma)+'` 'ma' could occur one or more times.
         - `cat names.txt | egrep '(ma)*'` 'ma' could occur zero or more times.
- Use of pipe as an alternation between 2 patterns of strings to be matched
         - `cat names.txt | egrep '(ED|ME)'` matches lines containing 'ED' or 'ME'
```
(continues on next page)

(continued from previous page)

- `cat names.txt | egrep '(Anu|Raman)'` matches lines containing 'Anu' or ˓→'Raman'. Length of string on both sides of pipe need not be the same. `cat names.txt | egrep '(am|an)\$'` matches lines containing 'am' or 'an' at<sub>w</sub>  $\rightarrow$ the end.

4.4

#### **More Examples using grep and egrep**

```
- Get package names that are exactly 4 characters long
        - `dpkg-query -W -f'${Section} ${binary:Package}\n' | egrep ' .{4}$'`
- Get package names that are from the math section
        - `dpkg-query -W -f'${Section} ${binary:Package}\n' | egrep '^math'`
- [Example File chartype.txt (Containing few lines with control character)](Example_
˓→Files/chartype.txt)
        - control character inserted using `echo $'\cc' >> chartype.txt`
- get lines that have an alphanumeric character at the begining of the line
        - `cat chartype.txt | grep '^[[:alnum:]]'`
- get lines that have digits at the end of the line
        - `cat chartype.txt | grep '[[:digit:]]$'`
- get lines that have a ctrl character
        - `cat chartype.txt | grep '[[:ctrl:]]'`
        - `cat chartype.txt | grep -v '[[:ctrl:]]'` will show the reverse including the<sub>"</sub>
\rightarrowempty lines
- get lines that do not have a ctrl character
        - `cat chartype.txt | grep '[^[:ctrl:]]'` (This does not work as intended)
- get lines that have printable characters (exclude blank lines)
        - `cat chartype.txt | grep '[[:print:]]'`
- get lines that have blank space characters (exclude blank lines)
        - `cat chartype.txt | grep '[[:blank:]]'`
- `[[:graph:]]` is used to match any non space character
- To skip blank lines
       - `cat chartypes.txt | egrep -v '^$'` Here `-v` excludes and `'^$'` captures<sub>"</sub>
˓→empty lines
- Identify a line with a 12 digit number
        - `egrep '[[:digit:]]{12}' patterns.txt`
- Identify a line with a 6 digit number (Use word boundaries)
        - `egrep '\b[[:digit:]]{6}\b' patterns.txt`
- Match lines containing Roll Number of the form MM22B001
        - `egrep '\b[[:alpha:]]{2}[[:digit:]]{2}[[:alpha:]][[:digit:]]{3}\b' patterns.
˓→txt`
- Match urls without the http
        - `egrep '\b[[:alnum:]]+\.[[:alnum:]]+\b' patterns.txt`
- **Trimming text**
        - top to bottom using `head` and `tail`
        - sidways or horizontal trimming of lines using `cut`
                - `cut -c 1-4 fields.txt` displays only first 4 characters. Can also use␣
\rightarrow -4` for begining to 4th place or `2-` to cut from 2nd place to end.
                - \cat fields.txt | cut -d " " -f 1 \,- This uses " " as a delimiter \,-d\,\rightarrowand prints only the first field `-f 1`
```
(continues on next page)

(continued from previous page)

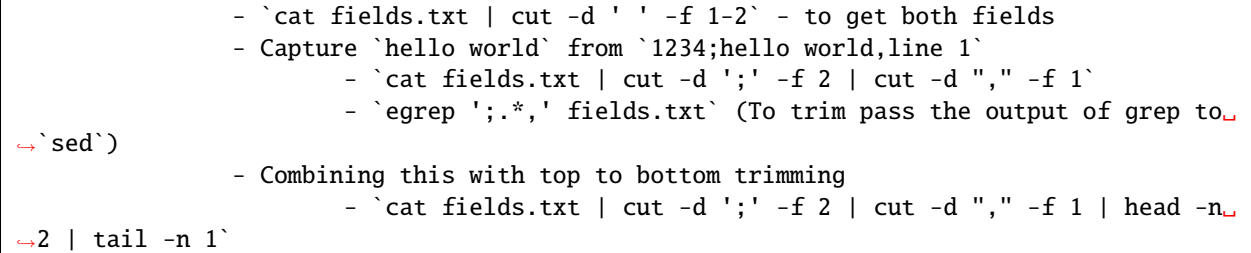

#### **Own experiments using regex**

```
- Get strictly alphanumeric words
       - `cat test.txt | egrep '\b([a-z]+[0-9]+|[0-9]+[a-z]+)\b'`
```
#### **REPLIT Code with Us session**

```
- Getting files with a specific permission pattern from a file
        - cat lsinfo.txt | grep 'rw-r--r--';
- Get all files excluding directories in lsinfo.txt whose last modified date is in␣
\rightarrowJanuary
        - `cat lsinfo.txt | grep '^[^d].*Jan'`
- To count the number of lines that starts with a capital letter and contains the word␣
˓→it (case-sensitive)
        - `cat twocities.txt | grep -c '^[[:upper:]].*\bit\b' `
- to display all the lines that does not contain the word "we" in it
        - `cat twocities.txt | egrep -v '\bwe\b'`
- using cut to display only the countries and its capitals of file.txt in the format␣
˓→Country, Capital (eg in file.txt : India, New Delhi; Asia)
        - cat file.txt | cut -d ';' -f 1
- all the countries in the file file.txt sorted alphabetically by name in reverse order
        - cat file.txt | cut -d ',' -f 1 | sort -r
- cut command to extract the continents (including the one white space in the beginning)␣
˓→of the first 5 lines of file.txt and store it in another file named continent.txt
        - `head -n 5 file.txt | cut -d ';' -f 2 > continent.txt `
- list the names of all the c++ files in the current directory which contains a line␣
\rightarrowsuch that the line starts with the string void main() and ends with the character {...
\rightarrowThere should be one or more spaces/tabs between the characters { and ).
        - `egrep '^void[[:space:]]main\(\)[[:space:]]+{$' *.cpp | cut -d '.' -f 1`
        - `grep '^void[[:space:]]main()[[:space:]][[:space:]]*{$' *.cpp | cut -d '.' -f␣
\hookrightarrow1`
- print the count of these files in the following line
        - `egrep -l '^void[[:space:]]main\(\)[[:space:]]+{$' *.cpp |tee /dev/tty | wc -l\lrcorner\hookrightarrow \rightarrow- `|tee /dev/tty` is used to print the output to terminal and also pipe the␣
˓→output to the next command.
        - \lceil -1 \rceil flag for `grep` and `egrep` prints the name of each input file that.
˓→matches
- command to list all the packages installed on your machine and their versions in the␣
˓→format Package Version in a sorted manner
                                                                              (continues on next page)
```
(continued from previous page)

```
- `dpkg-query -W -f='${Package} ${Version}\n' | sort`
```
# <span id="page-41-0"></span>**1.6.5 Week 5 Notes**

# **Command Line Editors**

- Working with text files in the terminal
- Editors
	- **–** Line Editors (Present in almost every flavour of UNIX / GNU Linux)
		- ∗ ed
		- ∗ ex (improved version of ed)
	- **–** Terminal Editors
		- ∗ pico (Came along with the pine email application)
			- · nano (Features added to pico)
		- ∗ vi (most popular and complex)
		- ∗ emacs
	- **–** GUI Editors
		- ∗ KDE
			- · kate
			- · kwrite
		- ∗ GNOME
			- · gedit
		- ∗ sublime
		- ∗ atom (popular among github users)
		- ∗ brackets (Popular for those writing html code)

**–** IDE

- ∗ eclipse
- ∗ Bluefish
- ∗ NetBeans
- Features of text editors
	- **–** Scrolling , view modes, current position in file
	- **–** Navigation (char,word,line,pattern)
	- **–** Insert, Replace, Delete
	- **–** Cut-Copy-Paste
	- **–** Search-Replace
	- **–** Language-aware syntax highlighting
- **–** Key-maps, init scripts, macros
- **–** Plugins
- **–** Both vi and emacs editors satisfy all the above requirements

#### **ed commands**

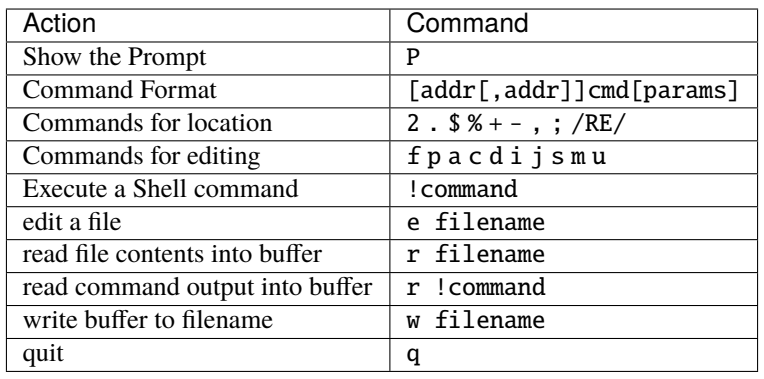

#### **Using** ed

- man ed doesn't give much info . Use info ed
- ed test.txt shows a number indicating number of bytes read into memory
- 1 displays the first line
- \$ displays the last line
- ,p and %p shows the contents of the entire buffer
- 2,3p range 2nd to 3rd line
- /hello/ matches and shows first occurance of the pattern
- + and to scroll by line
- ;p from current position to end of buffer
- . displays the current line
- !date running the date command within ed
- r !date read output of date command to buffer at current position
- w writes the file (saves it)
- d delete current line
- a to append after current line. Press . and enter when done
- s/appended/Appended/ Substitute Search and replace from current line.
- f shows the name of the file being edited
- p shows the contents of the current line
- j for joining lines . Usage 5,6j to join line 5 and 6
- m to move a line to a particular position. Usage m1 to move current line to just below line 1. m0 to move it right to the top
- u to undo previous change
- To add something to every line %s/\(.\*\)/PREFIX \1/
	- **–** \1 is the back substitution
	- **–** \(.\*\) indicates any character that can be matched
	- **–** PREFIX is the replacement string
- 3,5s/PREFIX/prefix/ substitutes prefix for PREFIX from line 3 to 5

#### **Commands for editing in ed / ex**

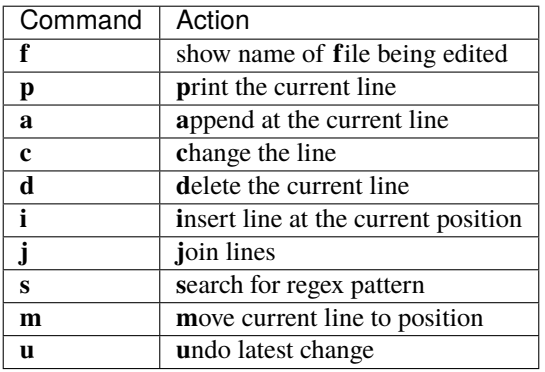

# <span id="page-43-0"></span>**1.6.6 Command Line Editors**

- nano
- vi
- emacs

# <span id="page-43-1"></span>**1.6.7 Example files used in the lectures**

- Week 4
	- **–** Lecture 4.3 names.txt
	- **–** Lecture 4.4 chartype.txt

Note : To download these files to your local system right click on 'Raw' and then select 'Save link as'